# **Sistem Informasi Pengelolaan Transportasi Pengiriman BBM Pada PT. Ratah Indah Samarinda**

**Bartolomius Harpad 1) , Salmon 2)** *1,2) Sistem Informasi STMIK WiCiDa Samarinda Jl. M. Yamin No. 25, Samarinda, 75123 email : arvenusharpad@gmail.com 1) , sal\_msp@yahoo.co.id 2)*

## **Abstrak**

*Sistem Informasi Pengelolaan Transportasi Pengiriman BBM merupakan sistem yang dibangun untuk proses pengiriman BBM berupa input data BBM, data konsumen, data distributor, transaksi pemasukkan bbm dan transaksi pengiriman bbm serta pelaporannya. Penelitian ini dilakukan pada PT. Ratah Indah Samarinda yang beralokasi di Samarinda dengan menggunakan metode penelitian yaitu metode pengumpulan data, studi lapangan, studi pustaka, analisis kebutuhan, desain sistem, dan implementasi sistem.*

*Pada penelitian ini telah dibuat Sistem Informasi Pengelolaan Transportasi Pengiriman BBM dengan desain sistem mengunakan Flow Of Document (FOD), Data Flow Diagram (DFD) dan Hirachy Plus Input Process Output (HIPO). Metode pengembangan sistem yang digunakan yaitu SDLC dan metode pengujian menggunakan Black Box. Aplikasi Ini dibangun menggunakan software yaitu Bahasa Pemrograman Visual Basic 6.0, database yang digunakan Microsoft Access 2007. Sistem yang dibangun beroperasi pada Sistem Operasi Windows.*

*Dari hasil implementasi sistem, disimpulkan bahwa dengan penggunaan software dapat membantu dalam proses pengiriman BBM pada PT. Ratah Indah Samarinda. Serta penulis memberikan saran agar PT. Ratah Indah Samarinda membuat koneksi jaringan komputer ke masing-masing bagian untuk memudahkan pengolahan data.*

## **Kata Kunci :**

*Sistem Informasi, Pengelolaan Transportasi Pengiriman BBM.*

## **1. Pendahuluan**

Dewasa ini Komputer merupakan salah satu hal terpenting dalam menyelesaikan suatu pekerjaan pengolahan data diberbagai bidang pekerjaan, baik itu kantor pemerintahan maupun kantor - kantor milik swasta. Hal ini tidak dapat dipungkiri lagi sebab tanpa menggunakan komputer dalam menyelesaikan suatu pekerjaan pengolahan data akan mempersulit dan memerlukan waktu yang cukup lama dalam penyelesaiannya. Tanpa menggunakan komputer kita sering dihadapkan pada beberapa masalah yang sulit diselesaikan dengan cara manual.

Pengelolaan transportasi pengiriman bbm jenis solar dan bensin merupakan suatu proses pendataan yang menggambarkan transaksi masuk dan keluarnya bbm jenis solar dan bensin seperti mendata distributor dan konsumen yang dalam hal ini dikhususkan didaerah hulu.

Pada kantor PT. Ratah Indah Samarinda proses transaksi pemasukkan dan pengiriman bbm jenis solar dan bensin dilakukan setiap hari dimana sering tidak terdatanya berapa bbm yang masuk dan berapa bbm yang telah terkirim setiap harinya. Sistem yang berjalan saat ini masih sangat manual dimana pengolahan data transaksi pemasukkan dan pengiriman bbm hanya dicatatan dalam sebuah buku besar yang tidak efektif dan efesien.

Pada skripsi ini penulis membuat suatu sistem informasi dengan menggunakan *Microsoft Visual Basic 6.0* yang dapat memudahkan untuk mengelola transportasi pengiriman BBM pada PT. Ratah Indah Samarinda.

# **2. Tinjauan Pustaka**

## **2.1 Sistem**

Bahwa *Sistem* dapat didefenisikan sebagai "Sekumpulan elemen yang saling terkait atau terpadu yang dimaksudkan untuk mencapai suatu tujuan tertentu" [2].

Dalam buku nya "Analisis dan Desain sistem informasi" karangan jogiyanto menerangkan: Sistem adalah kumpulan dari elemen-elemen yang berinteraksi untuk mencapai suatu tujuan tertentu [1].

## **2.2 Informasi**

Informasi diartikan sebagai data yang diolah menjadi bentuk yang lebih berguna dan lebih berarti bagi yang menerimanya [1].

Bahwa "Informasi adalah data yang telah diproses sedemikian rupa sehingga meningkatkan pengetahuan seseorang yang menggunakan data tersebut" [2].

# **3. Metode Penelitian**

Metode yang digunakan dalam menganalisis data ini adalah menggunakan metode *waterfall*. Pada metode ini terdapat 5 (lima) tahap untuk mengembangkan suatu perangkat lunak. Kelima tahapan itu tersusun dari atas kebawah, diantaranya *Analisis, Design, coding, Testing,*

dan *Maintenance*. Konsep dari metode ini adalah melihat bagaimana suatu masalah secara sistematis dan terstruktur dari atas kebawah.

Tahap-tahap pengembangan perangkat lunak metode *water fall* dapat dilihat pada gambar 1.

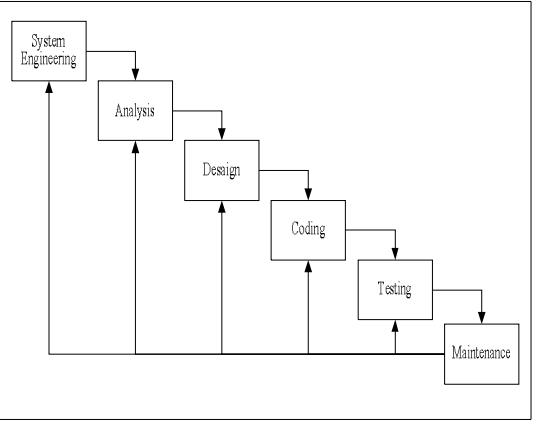

*Gambar 1. Metode The Classic Life Cycle/Waterfall* [3]

Berikut ini akan diuraikan tahap-tahap pengembangan perangkat lunak dengan menggunakan metode *waterfall* [3], yaitu:

- 1. *System Engineering* adalah tahapan menetapkan segala hal yang diperlukan dalam pelaksanaan proyek.
- 2. *Analysis* adalah tahapan menganalisa hal-hal yang diperlukan dalam pelaksanaan, pembuatan atau pengembangan *software*. Dalam hal analisis yang dilakukan dengan menganalisa dokumen-dokumen yang digunakan pada bagian administrasi.
- 3. *Desaign* adalah penterjemahan dari keperluankeperluan yang dianalisis dalam bentuk yang lebih mudah dimengerti oleh pemakai.
- 4. *Coding* adalah tahap penterjemah data/pemecahan masalah *software* yang telah dirancang dalam bahasa pemrograman yang telah ditentukan. Pada tahap ini bahasa pemrograman yang digunakan dalam pembuatan sistem adalah *Microsoft Visual Basic 6.0.*
- 5. *Testing* adalah tahap pengujian terhadap program yang telah dibuat. Pengujian ini dimulai dengan membuat suatu uji kasus untuk setiap fungsi pada perangkat lunak untuk aplikasi pengiriman BBM kemudian dilanjutkan pengujian terhadap modulmodul dan terakhir pada tampilan antar muka untuk memastikan tidak ada kesalahan dan semua berjalan dengan baik dan input yang diberikan hasilnya sesuai dengan yang diinginkan.
- 6. *Maintenance* adalah perangkat yang telah dibuat dapat mengalami perubahan sesuai permintaan pemakai. Pemeliharaan dapat dipakai jika ada permintaan penambahan fungsi sesuai dengan keinginan pemakai ataupun adanya pertubuhan dan perkembangan baik perangkat lunak maupun perangkat keras.

Dalam hal ini masalah yang akan dianalisis adalah masalah yang sedang dihadapi oleh bagian Administrasi pengiriman BBM dalam pengelolaan data BBM dan mencoba mencari solusinya yang efektif

melalui sebuah pengembangan suatu sistem yang baru demi mempermudah dalam menjalankan pengelolaan transportasi pengiriman BBM.

## **4. Hasil dan Pembahasan**

#### **4.1 Rancangan** *Flow Of Document* **(FOD) Sistem yang dibangun**

Dari gambar *Flow Of Document* sistem yang dibangun bahwa Sistem Informasi Pengelolaan Transportasi Pengiriman BBM dimulai dari BBM yang telah dipesan sebelumnya kepada distributor. Lalu dilakukan proses pemasukkan BBM yang dipesan. Kemudian di berikan kepada administrasi untuk di input secara komputerisasi ke dalam database BBM masuk. Kemudian diteruskan untuk pembuatan laporan. Berawal saat konsumen telah mengambil BBM yang diinginkan, yang akan diberikan kepada administrasi untuk melakukan transaksi pengiriman BBM yang secara otomatis akan tersimpan pada tabel pengiriman BBM kemudian dialirkan ke proses pembuatan laporan. Hasil dari transaksi pengiriman BBM tersebut adalah dua rangkap nota pengiriman, yang pertama diberikan kepada konsumen serta BBM yang telah dibelinya. Lalu nota pengiriman yang kedua diberikan kepada administrasi sebagai arsip. Yang kemudian dapat dikelola oleh administrasi menjadi laporan yang dibutuhkan. Yang kemudian diserahkan kepada pimpinan dan sebagai arsip. Pada entitas administrasi juga terdapat dokumen data BBM kemudian dinput lewat keyboard lalu diproses secara komputerisasi yang tersimpan dalam database data BBM dan terbitlah dokumen daftar BBM yang kemudian dialirkan ke proses pembuatan laporan. Entitas distributor juga memberikan data distributor ke entitas administrasi kemudian diinput lewat keyboard lalu diproses secara komputerisasi dan disimpan dalam database distributor lalu terbitlah daftar distributor dan dialirkan ke proses pembuatan laporan. Pada entitas konsumen juga memberikan data konsumen ke entitas administrasi lalu lewat keyboard komputerisasi yang tersimpan dalam database konsumen sehingga terbitlah daftar konsumen dan dialirkan ke proses pembuatan laporan. Laporannya meliputi daftar BBM, daftar distributor, daftar konsumen, laporan pemasukkan BBM dan laporan pengiriman BBM. Proses berakhir pada entitas pimpinan.

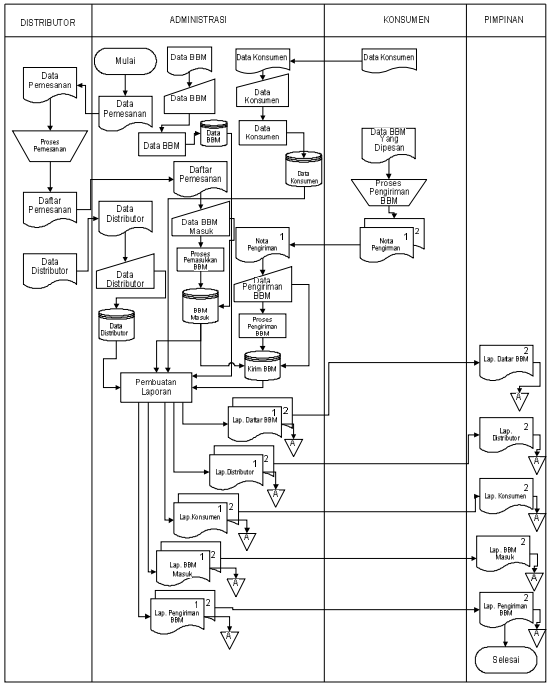

*Gambar 2. Flow Of Document (FOD) Sistem Yang dibangun*

#### **4.2** *Data Flow Diagram* **(DFD)**

## **1. Diagram Konteks**

Dari gambar 3, *Context Diagram* terdapat empat kesatuan luar (*eksternal entity*) yaitu bagian Administrasi sebagai menginputkan data BBM, data BBM masuk kepada sistem dan dari sistem memberikan daftar BBM, daftar distributor, daftar konsumen, laporan BBM masuk dan laporan pengiriman BBM ke entitas Administrasi. Entitas Distributor memberikan data distributor ke sistem dan dari sistem memberikan data pemesanan ke entitas distributor. Entitas konsumen memberikan data konsumen ke sistem dan dari sistem memberikan Nota pengiriman BBM ke entitas konsumen. Entitas Pimpinan mendapat laporan dari sistem berupa daftar BBM, daftar distributor, daftar konsumen, laporan pemasukkan BBM dan laporan pengiriman BBM.

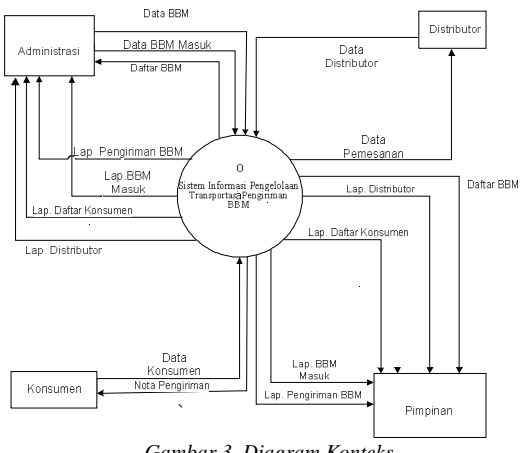

*Gambar 3. Diagram Konteks*

#### **2.** *Data Flow Diagram Level 0*

DFD pada gambar 4, Entitas Administrasi menjadi sumber data BBM masuk yang datanya disimpan dalam penyimpanan data (data *store*) BBM masuk dan juga Entitas Administrasi menjadi sumber data BBM yang datanya disimpan dalam penyimpanan data (data *store*) BBM. Entitas Distributor menjadi sumber data distributor yang datanya disimpan dalam penyimpanan data (data *store*) disributor. Entitas Bagian Konsumen menjadi sumber data konsumen yang datanya disimpan dalam penyimpanan data (data *store*) konsumen. Proses pembuatan laporan memperoleh data dari data *store* BBM, data *store* distributor, data *store* konsumen, data *store* BBM masuk dan data *store* pengiriman BBM dimana menghasilkan laporan daftar BBM, daftar distributor, daftar konsumen, laporan BBM masuk dan laporan pengiriman BBM yang dialirkan ke entitas Pimpinan dan Administrasi.

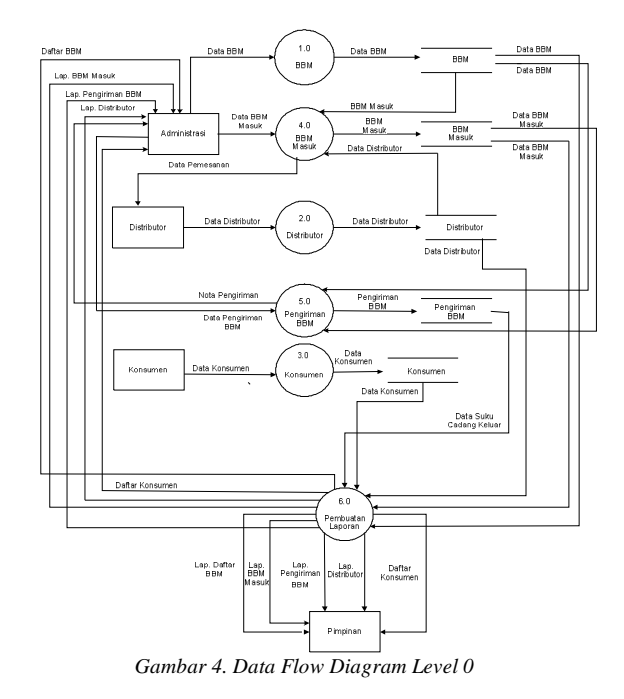

#### **3.** *Data Flow Diagram Level 1*

DFD level 1 pada gambar 5, dimulai dari data *store* BBM mengalirkan data BBM ke proses laporan daftar BBM, proses laporan BBM masuk dan proses laporan pengiriman BBM. Data *store* BBM masuk yang dialirkan ke proses laporan BBM masuk. Data *store* pengiriman BBM mengalirkan data pengiriman BBM ke proses laporan pengiriman BBM. Data *store* distributor mengalirkan data distributor ke proses laporan distributor. Data *store* konsumen mengalirkan data konsumen ke proses laporan konsumen. Dari proses tersebut menghasilkan laporan daftar BBM, daftar distributor, daftar konsumen, laporan BBM masuk dan laporan pengiriman BBM yang kemudian dialirkan ke entitas pimpinan.

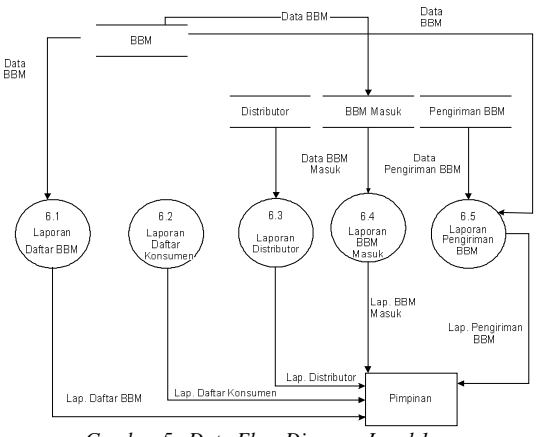

*Gambar 5. Data Flow Diagram Level 1*

#### **4.3 Implementasi**

#### **1. Tampilan** *Input* **Data BBM**

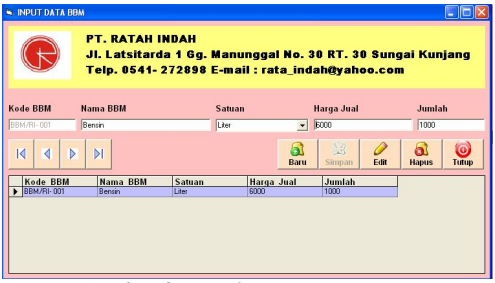

*Gambar 6. Tampilan Input Data BBM*

Pada gambar 6, merupakan *form* untuk menginputkan data BBM. Data yang akan diinput berisikan kode BBM, nama BBM, satuan, harga jual dan jumlah. Dalam tampilan input data ini terdapat 4 (empat) tombol navigasi dan 5 (lima) tombol lainnya yaitu tombol baru, simpan, *edit*, hapus dan tutup.

Jika pengguna (*user*) menekan tombol baru maka pengguna (*user*) dapat meginputkan data yang baru. Jika pengguna (*user*) menekan tombol simpan maka data BBM yang telah di input akan tersimpan. Jika pengguna (*user*) menekan tombol edit maka kesalahan data BBM yang telah di input tadi dapat diperbaiki. Jika pengguna (*user*) menekan tombol hapus maka data BBM yang salah dapat dihapus. Apabila pengguna (*user*) menekan tombol tutup, maka proses program akan kembali ke menu utama.

## **2. Tampilan** *Input* **Data Distributor**

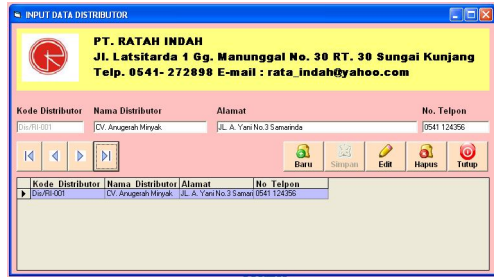

*Gambar 7. Tampilan Input Data Distributor*

Pada gambar 7, merupakan *form* untuk menginputkan data distributor. Data yang akan diinput berisikan kode distributor, nama distributor, alamat dan no telpon. Dalam tampilan input data ini terdapat 4 (empat) tombol navigasi dan 5 (lima) tombol lainnya yaitu tombol baru, simpan, edit, hapus dan tutup.

Jika pengguna (*user*) menekan tombol baru maka pengguna (*user*) dapat meginputkan data yang baru. Jika pengguna (*user*) menekan tombol simpan maka data distributor yang telah di input akan tersimpan. Jika pengguna (user) menekan tombol edit maka kesalahan data distributor yang telah di input tadi dapat diperbaiki. Jika pengguna (user) menekan tombol hapus maka data distributor yang salah dapat dihapus. Apabila pengguna(*user*) menekan tombol tutup, maka proses program akan kembali ke menu utama.

#### **3. Tampilan** *Input* **Data Pengangkut BBM**

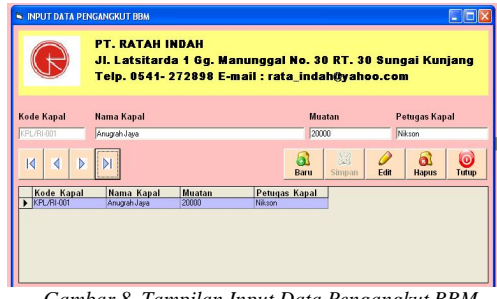

*Gambar 8. Tampilan Input Data Pengangkut BBM*

Pada gambar 8, merupakan *form* untuk menginputkan data pengangkut BBM. Data yang akan diinput berisikan kode kapal, nama kapal, muatan dan petugas kapal. Dalam tampilan input data ini terdapat 4 (empat) tombol navigasi dan 5 (lima) tombol lainnya yaitu tombol baru, simpan, *edit*, hapus dan tutup.

Jika pengguna (*user*) menekan tombol baru maka pengguna (*user*) dapat meginputkan data yang baru. Jika pengguna (*user*) menekan tombol simpan maka data pengangkut BBM yang telah di input akan tersimpan. Jika pengguna (*user*) menekan tombol *edit* maka kesalahan data pengangkut BBM yang telah di input tadi dapat diperbaiki. Jika pengguna (*user*) menekan tombol hapus maka data pengangkut BBM yang salah dapat dihapus. Apabila pengguna (*user*) menekan tombol tutup, maka proses program akan kembali ke menu utama.

#### **4. Tampilan Transaksi Pemasukkan BBM**

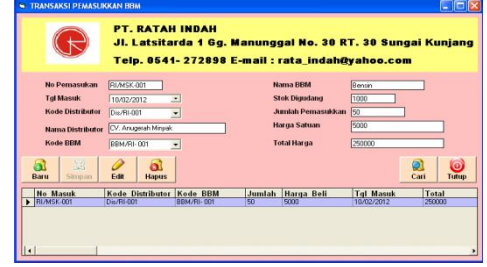

*Gambar 9. Tampilan Transaksi Pemasukkan BBM*

Pada gambar 9, merupakan *form* untuk menginputkan transaksi pemasukkan BBM. Pada saat data diinputkan maka no pemasukkan akan muncul secara otomatis mengikuti nomor terakhir yang telah diinputkan. Dimana inputan datanya berisikan no pemasukkan, tgl masuk, kode distributor, nama distributor, kode BBM, nama BBM, stok digudang, jumlah pemasukkan, harga satuan dan total harga. Apabila *user* ingin menginputkan data baru klik tombol baru dan isikan semua datanya kemudian tekan tombol simpan. Apabila *user* ingin mengubah data klik tombol *edit* kemudian ubah data tersebut dan klik tombol simpan. Apabila *user* ingin menghapus klik tombol hapus. Apabila *user* ingin mencari data pemasukkan BBM klik tombol cari lalu masukkan no pemasukkan lalu klik ok. Apabila *user* ingin keluar dari program klik tombol Tutup.

#### **5. Tampilan Transaksi Pengiriman BBM**

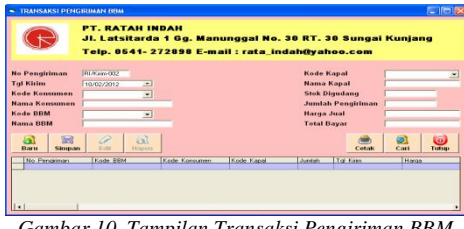

*Gambar 10. Tampilan Transaksi Pengiriman BBM*

Pada gambar 10, merupakan *form* untuk menginputkan transaksi pengiriman BBM. Pada saat data diinputkan maka no pengiriman akan muncul secara otomatis mengikuti nomor terakhir yang telah inputan datanya berisikan no pengiriman, tgl\_kirin, kode konsumen, kode BBM, nama BBM, kode kapal, nama kapal, stok digudang, jumlah pengiriman, harga jual dan total bayar. Apabila *user* ingin menginputkan data baru klik tombol baru dan isikan semua datanya kemudian tekan tombol simpan. Apabila *user* ingin mengubah data klik tombol *edit* kemudian ubah data tersebut dan klik tombol simpan. Apabila *user* ingin menghapus klik tombol hapus. Apabila *user* ingin mencari data pengiriman BBM klik tombol cari lalu masukkan no pengiriman lalu klik *ok* setelah itu klik tombol cetak untuk mencetak tampilan laporan pengiriman BBM di layar monitor. Apabila *user* ingin keluar dari program klik tombol Tutup.

#### **4.4 Laporan**

#### **1. Tampian Laporan Pemasukan BBM**

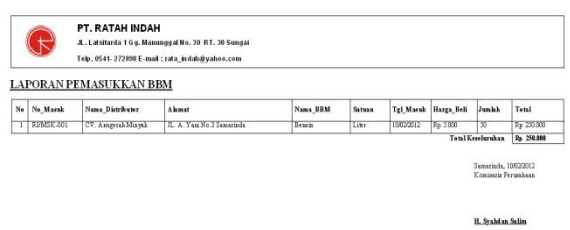

*Gambar 11. Tampilan Laporan Pemasukan BBM*

Pada gambar 11, merupakan tampilan laporan pemasukkan BBM. Informasi yang diberikan meliputi no pemasukkan, tgl masuk, kode distributor, nama distributor, kode BBM, nama BBM, stok digudang, jumlah pemasukkan, harga satuan dan total harga. Hasil ini didapat dari *form* transaksi pemasukkan BBM.

#### **2. Tampilan Laporan Pengiriman BBM**

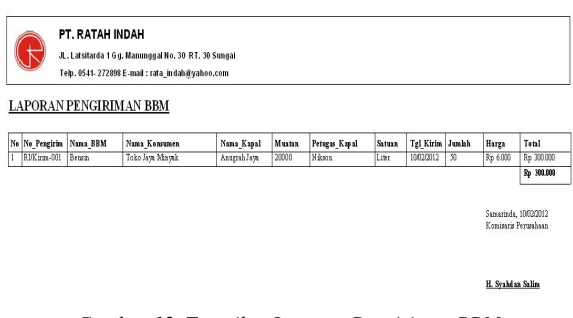

*Gambar 12. Tampilan Laporan Pengiriman BBM*

Pada gambar 12, merupakan tampilan laporan pengiriman BBM. Informasi yang diberikan meliputi no pengiriman, tgl\_kirim, kode konsumen, kode BBM, nama BBM, kode kapal, nama kapal, stok digudang, jumlah pengiriman, harga jual dan total bayar. Hasil ini didapat dari *form* transaksi pengiriman BBM.

## **5. Kesimpulan dan Saran**

#### **1. Kesimpulan**

Dengan adanya Sistem Informasi Pengelolaan Transportasi Pengiriman BBM pada PT. Ratah Indah Samarinda dengan menggunakan pemrograman *Microsoft visual basic 6.0* yang penulis coba terapkan, sangat membantu dalam proses pengolahan data transportasi pengiriman BBM serta pelaporannya. Sistem yang telah dibangun dapat menampikan laporan daftar BBM, daftar konsumen, daftar, distributor, daftar pengangkut BBM, laporan pemasukkan BBM dan laporan pengiriman BBM secara keseluruhan maupun bulanan.

#### **2. Saran**

Agar PT. Ratah Indah Samarinda membuat koneksi jaringan komputer ke masing-masing bagian untuk memudahkan pengolahan data, dan karyawan pada bagian administrasi diberikan pengetahuan bagaimana mengoperasikan sistem informasi dan dapat menangani sendiri jika terjadi kerusakan pada sistem komputer. Sehingga sistem ini dapat digunakan dalam jangka waktu yang lama dimana sistem ini kedepannya dapat dikembangkan berbasis *Client Server*.

## **Daftar Pustaka**

- [1] Jogiyanto. HM, 2005, *Analisis dan Desain Sistem Informasi.*, Andi, Yogyakarta.
- [2] Kadir, Abdul, 2003, *Pengenalan Sistem Informasi*, Catatan teori mata kuliah Sistem Information Manajemen, Andi Offset, Yogyakarta.
- [3] Sommerville, 2001, *Waterfall*, *Software Engineering,*. Erlangga.

## **Biodata Penulis**

**Bartolomius Harpad**, memperoleh gelar Sarjana Komputer (S.Kom), Program Studi Sistem Informasi STMIK Widya Cipta Dharma Samarinda, lulus tahun 2012. Saat ini sebagai Staf Pengajar program Diploma Tiga STMIK Widya Cipta Dharma Samarinda.

**Salmon**, memperoleh gelar Ahli Madya (A.md), Program Studi Manajemen Informatika STMIK Widya Cipta Dharma Samarinda, lulus tahun 2005. Memperoleh gelar Sarjana Komputer (S.Kom), Program Studi Sistem Informasi STMIK Widya Cipta Dharma Samarinda, lulus tahun 2009. Saat ini sebagai Staf Pengajar program Diploma Tiga STMIK Widya Cipta Dharma Samarinda.